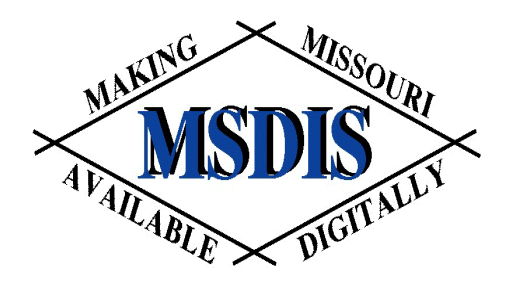

Social Antiment of Geography

Registrablic Resources Centre

# **Vector GIS**

#### *presented by:* **Tim Haithcoat University of Missouri Columbia**

*With materials from:* **Holly Dickinson, State University of New York at Buffalo**

12

### Introduction to Vector Data Model

- Based on vectors (as opposed to spaceoccupancy raster structures)
- Fundamental primitive is a point
- Objects are created by connecting points with straight lines
	- Some systems allow points to be connected using arcs of circles

# Introduction Continued

- Areas are defined by sets of lines
	- The term polygon is synonymous with area in vector databases because of the use of straight line connections between points
- Very large vector databases have been built for different purposes
	- Vector tends to dominate in transportation, utility, marketing applications
	- Raster & vector both used in resource management applications

### **Example: Vector GIS Data**

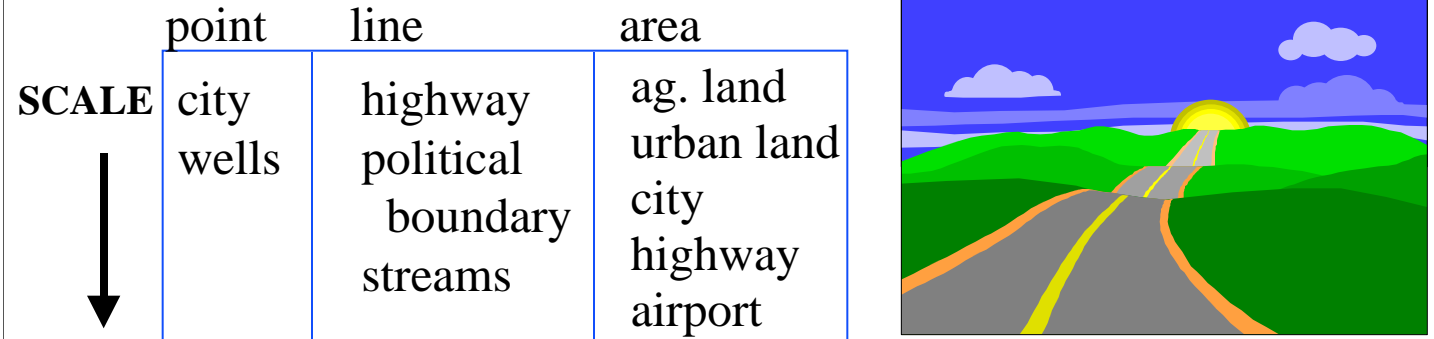

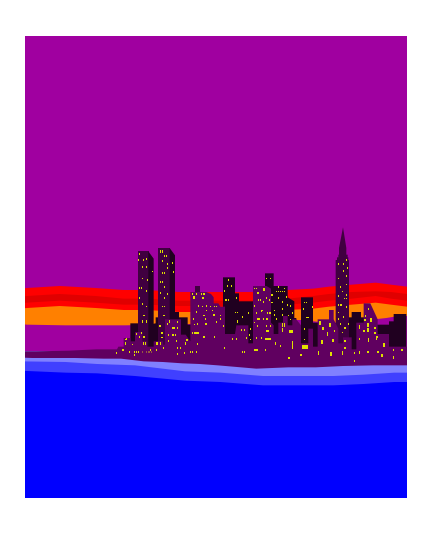

#### **Example Attributes:** city: population, name wells: depth highway: number political boundary: type streams: name ag. land: growth potential, acreage urban land: urban landuse type, acreage airport: name

# "ARCS"

- When planar enforcement is used, area objects in one class or layer cannot overlap and must exhaust the space of a layer
- Every piece of boundary line is a common boundary between two areas
- The stretch of common boundary between two junctions (nodes) has various names
	- **Edge:** favored by graph theorists, "vertex" for the junctions
	- **Chain:** word officially sanctioned by the US National **Standard**
	- **Arc:** used by several systems

# "ARCS" Continued

- Arcs have attributes which identify the polygons on either side
	- these are referred to as "left" and "right" by reference to the sequence in which the arc coded
- Arcs (chains/edges) are fundamental in vector GIS

# Two Storing Areas

### **POLYGON STORAGE**

- Every polygon is stored as a sequence of coordinates
- Although most boundaries are shared between two adjacent areas, all are input and coded twice, once for each adjacent polygon
- The two different versions of each internal boundary line may not coincide
- Difficult to do certain operations (i.e., dissolve boundaries between neighboring areas and merge them
- Used in some current GISs, many automated mapping packages

# Two Storing Areas

### **ARC STORAGE**

- Every arc is stored as a sequence of coordinates
- Areas are built by linking arcs
- Only one version of each internal shared boundary is input and stored
- Used in most current vector-based GISs

## Database Creation

- Involves several stages:
	- Input of the spatial data
	- Input of attribute data
	- Linking spatial and attribute data
- Spatial data is entered via digitized points and lines, scanned and vectorized lines or directly from other digital sources
	- Once the spatial data has been entered, much work is still needed before it can be used

# Building Topography

- Once points are entered and geometric lines are created, topology must by "built"
	- This involves calculating and encoding relationships between the points, lines and areas
	- This info may be automatically coded into tables of information in the database
	- Let's look at an example

### **Example of "Built" Topology (ARC/INFO)**

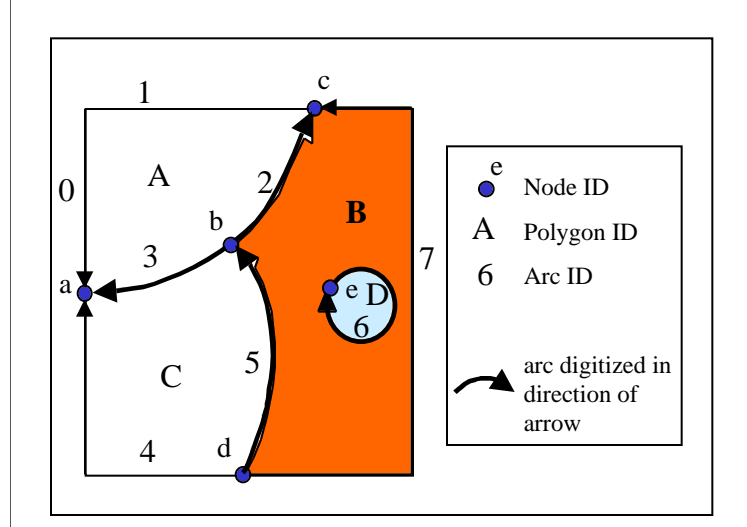

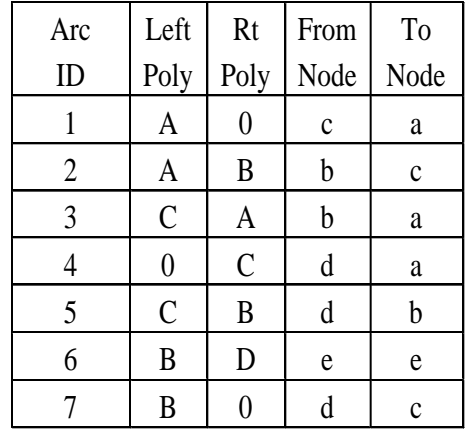

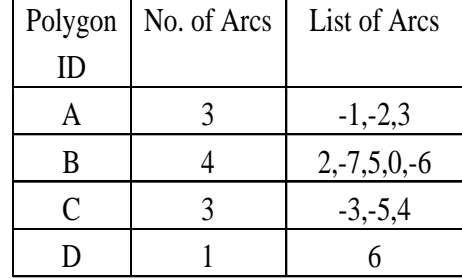

# Editing

- During this topology generation process, problems such as overshoots, undershoots and spikes are either flagged for editing by the user or corrected automatically
	- Automatic editing involves the use of a tolerance value which defines the width of a buffer zone around objects within which adjacent objects should be joined

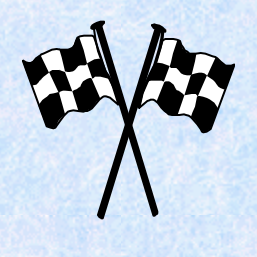

# Editing - continued

– Tolerance value is related to the precision with which locations can be digitized

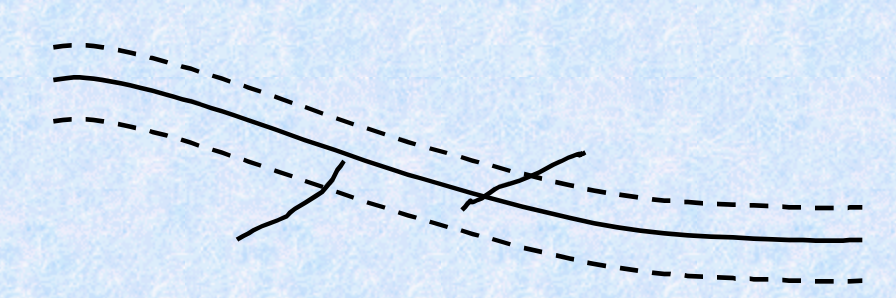

– These edit procedures include such functions as snap, move, delete, split, join, etc.

#### Relationship between Digitizing & Editing

- Digitizing and editing are complementary activities
	- Poor digitizing leads to much need for editing
	- Good digitizing can avoid most need for editing
	- Both can be very labor-intensive
- The process used to digitize area objects can affect the need for later editing

- In "blind" digitizing all linework is digitized once as "noodles" in any order
	- It is unlikely that the building and cleaning operations will be able to automatically sort out area objects unambiguously from the resulting jumble

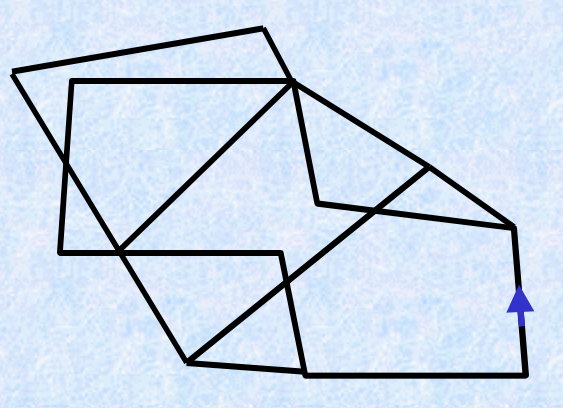

- Some systems require the user to identify junctions between digitized "noodles" explicitly
	- Usually by touching a special button on the cursor

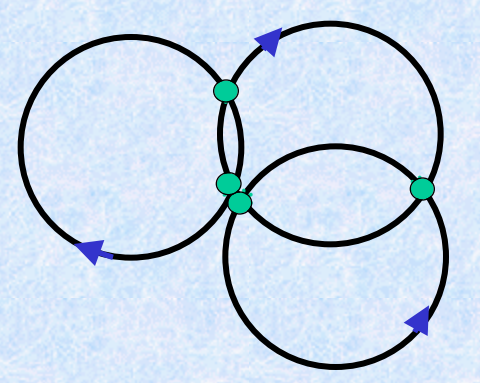

– Mistakes in building topology are less likely

• Some systems require the user to digitize each individual arc/chain separately

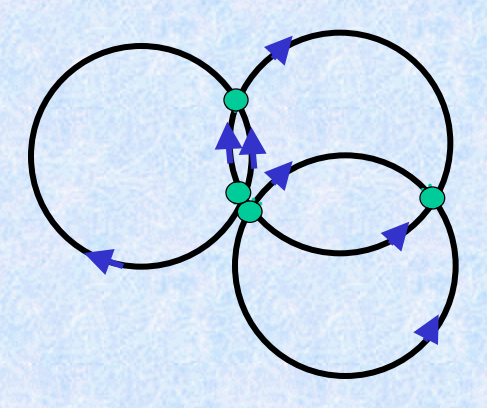

– Much easier to sort our polygons - less need for editing

- Some systems support the building of topology "on the fly"
	- The system searches constantly for complete area objects as digitizing proceeds
	- The users is informed by a sound or by blinking as soon as the object is detected

# Edgematching

- Compares and adjusts features along the edges of adjacent map sheets
- Some edgematches merely move objects into alignment
- Others "join" the pieces together logically conceptually they become one object
	- The user "sees" no interruption
- An edgematched database is "seamless" the sheet edges have disappeared as far as the user is concerned

# Adding Attributes

- Once the objects have been formed by building topology, attributes can be keyed in or imported from other digital databases
- Once added to the database, attributes must be linked to the different objects
	- Attributes can be linked by pointing to the appropriate object on the screen and coding its corresponding object ID into the attribute table
- Unlike many raster GIS systems, attribute data is stored and manipulated in entirely separate ways from the locational data

# Example Analysis using Vector GIS

- OBJECTIVE:Identify areas suitable for logging
- An area is suitable if it satisfies the following criteria:
	- is Jackpine (Black Spruce are not valuable)
	- is well drained (poorly drained and waterlogged terrain cannot support equipment, logging causes unacceptable environmental damage)
	- is not within 500 m of a lake or watercourse (erosion hazard)

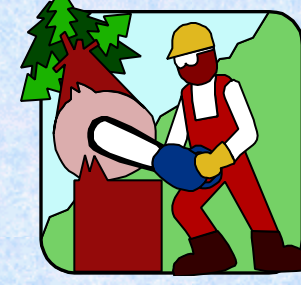

21

# Analysis Steps

- Buffer hydrography out to 500 m
- Merge buffer and lake
- Extract Jack pine polygons (species = Jack pine)
- Extract drained soil polygons (drainage  $= 2$ , therefore soil  $= A$ )
- Overlay buffer, Jack pine and soil polygons
- Build topology
- Extract polygons not in the buffer but in others (buffer = n, Jack pine = y, drainage = y)
- RESULT: loggable area shown in final map

# Vector GIS Capabilities

- Analysis functions with vector GIS are not quite the same as with raster GIS
	- More operations deal with objects
	- Measures such as area have to be calculated from coordinates of objects, instead of counting cells
- Some operations are more accurate
	- Estimates of area based on polygons more accurate than counts of pixels
	- Estimates of perimeter of polygon more accurate than counting pixel boundaries on the edge of a zone

# Vector GIS Capabilities

• Some operations are slower

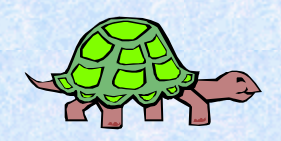

- –Examples: Overlaying layers, finding buffers
- Some operations are faster
	- –Example: Finding patch through road network

# Simple Display

- Using points and "arcs" can display the locations of all objects stored
- Attributes and entity types can be displayed by varying colors, line patterns and point symbols
- May only want to display a subset of the data
	- Example: want to display areas of urban land use with some base map data
		- Select call political boundaries and highways, but only areas that had urban land uses

# Simple Display (continued)

- How would the user do this?
	- E.g. One of the layers in a database is a "map" of land use, called USE
	- Area objects on this layer have several attributes
	- One attribute, called CLASS, identifies the area's land use
	- For urban land use, it has the value "U"
	- Need to extract boundaries for all areas that have  $CLASS = "U"$

# Standard Query Language (SQL)

- Different systems use different ways of formulating queries
- SQL is used by many systems
- SQL phrase structure:
	- SELECT, attribute name(s)>FROM<table> WHERE<condition statement>
		- Ex: SELECT FROM USE WHERE CLASS="U"
		- This selects only the objects for display no attributes are retrieved by the query

## SQL (continued)

- SQL phrase structure (continued)
	- SQL examples using a list of student names
		- SELECT name FROM list (selects all names)
		- SELECT name FROM list WHERE grade = "A" (selects names of students receiving an "A")
		- SELECT name FROM list WHERE cumgrade > 3.0 (selects names of students with a cumulative gpa greater than 3.0)
	- SQL operators:
		- Relational:  $\lt, \gt, \gt, \gt, \lt= \gt, \gt=$
		- Arithmetic:  $=, -, *, / (only on numeric fields)$
		- Boolean: and, or, not

### Boolean Operators

- Used to combine conditions  $-$  Ex: WHERE cumgrade  $>$  3.0 AND grade  $=$  "A" (selects students satisfying both conditions only)
- Can have spatial meaning in GIS as well
	- Ex: when two maps are overlayed, areas (polygons) that are superimposed have the "and" condition
- A spatial representation is used to illustrate Boolean operators in the study of logic, through the use of diagrams called Venn diagrams
	- Thus GIS area overlay is a geographical instance of a Venn Diagram

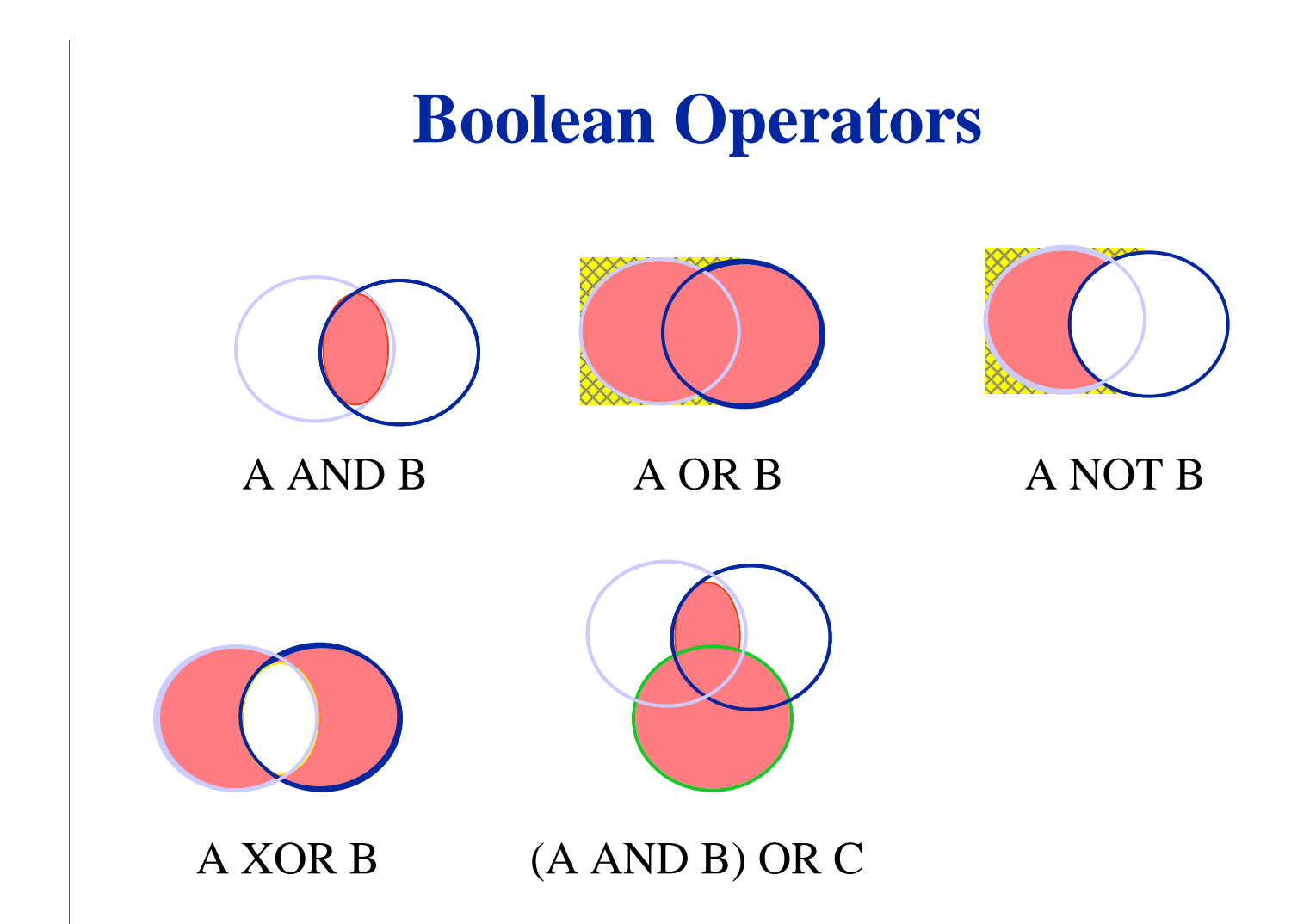

### SQL Extensions for Spatial Queries

- Some systems allow specifically spatial queries to be handled under SQL
	- Ex: WITHIN operator
		- SELECT <objects> WITHIN <specific area>
- The criteria for these spatial searches may include searching within the radius of a point, within a bounding rectangle, or within an irregular polygon

# Reclassify, Dissolve, & Merge

- The operations are used frequently in working with area objects
	- These are used to aggregate areas based on attributes
- Consider a soils map:
	- We wish to produce map of major soil types from a layer that has polygons based on much more finely defined classification scheme

#### **Steps:**

- 1. **Reclassify** soil areas by soil type only.
- 2. **Dissolve** boundaries between areas of same soil type.
- 3. **Merge** polygons into large objects.

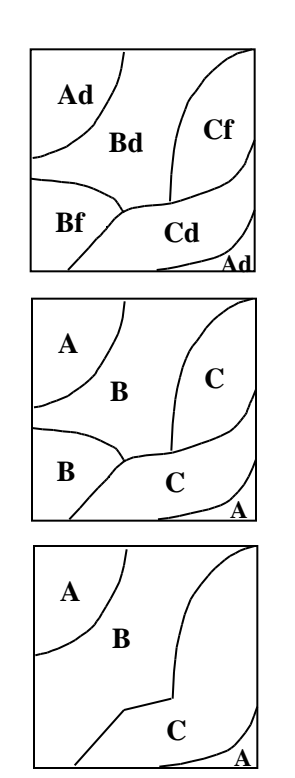

**Soil Types A, B and C with growth potentials d and f**

**Soil Types A, B and C**

**Soil Types A, B, and C**

#### Reclassify, Dissolve & Merge: Forestry Example (1 of 2)

- Consider a forestry GIS where the forest is divided into "stands", average size 10 ha:
	- Each stand carries a list of attributes, including tree species and average tree age
	- Attributes apply homogeneously to area of each stand
	- Boundary occurs between stands whenever at least one attribute changes

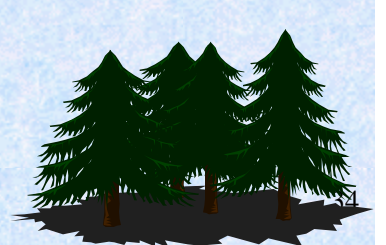

#### Reclassify, Dissolve & Merge: Forestry Example (2 of 2)

# • Problem: identify all cuttable areas of white spruce

- Assign new attribute "cuttable" to each stand
	- Value  $=$  "y" if white spruce AND age  $> 50$  years
	- Value  $=$  "n" otherwise
- After assigning new attribute, all others can be dropped

35

- Now you wish to identify cuttable areas, each may be merger of several individual stands
	- Dissolve boundaries between polygons with same value of "cuttable" attribute
	- Merge polygons into larger objects

### Reclassify, Dissolve & Merge: City Zoning Example

- Need to know how many individual landuse zones have been created in the city and how these are distribute geographically
- Each land parcel in the city has a zoning attribute attached to it
- Dissolve boundaries between parcels if the zoning is the same
- Result can be a map showing larger areas of similar zoning classes

# Topological Overlay

- Suppose individual layers have planar enforcement (required in many systems, not all)
- When two layers are combined ("overlayed", "superimposed") the result must have planar enforcement as well
	- New intersection must be calculated and created wherever two lines cross
	- A line across an area object creates two new area objects
- Topological overlay is the general name for overlay followed by planar enforcement

# Topological Overlay (continued)

- Relationships are updated for the new, combined map
- Result may be information about relationships (new attributes) for the old (input) maps rather than the creation of new objects
	- Ex: overlay map of school districts on census tracts
		- Result is map showing every school district/census tract combination
		- For each combo, the database contains an area objects

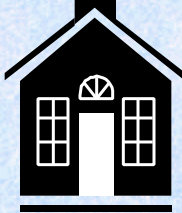

• However, concern may be with obtaining the number of overlapping census tracts as a new attribute of each school district rather than with new objects themselves

# Point in Polygon

- Overlay point objects on areas, compute "is contained in" relationship
- Result is a new attribute for each point

– Example: combine wells and planning districts, find district containing each well

# Point in Polygon: Example

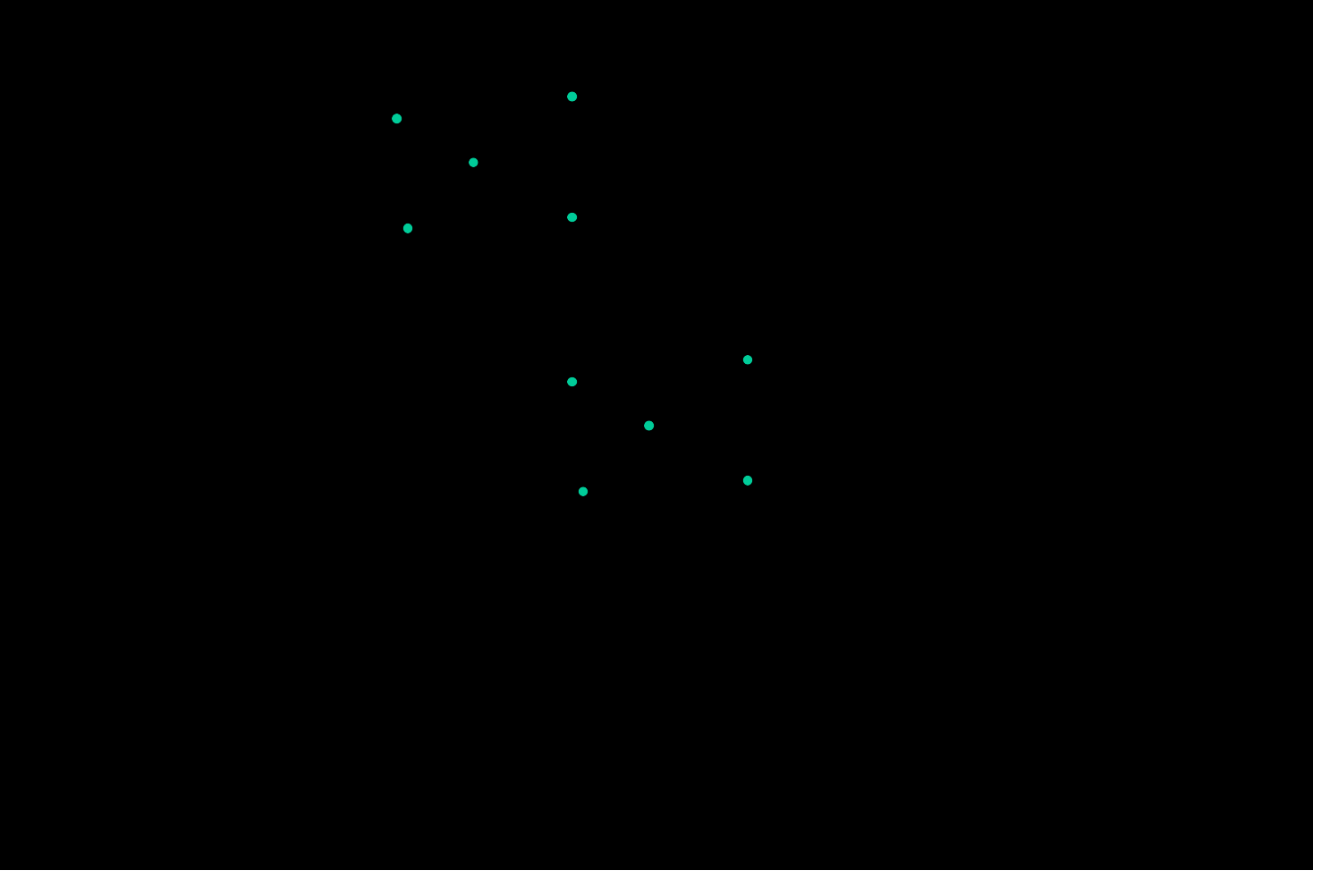

## Line on Polygon

- Overlay line objects on area objects, compute "is contained in" relationships
- Lines are broken at each area object boundary
	- Number of output lines is greater than number of input lines
- Containing area is new attribute of each output line
	- Example: combine roads and counties, find county containing each road segment

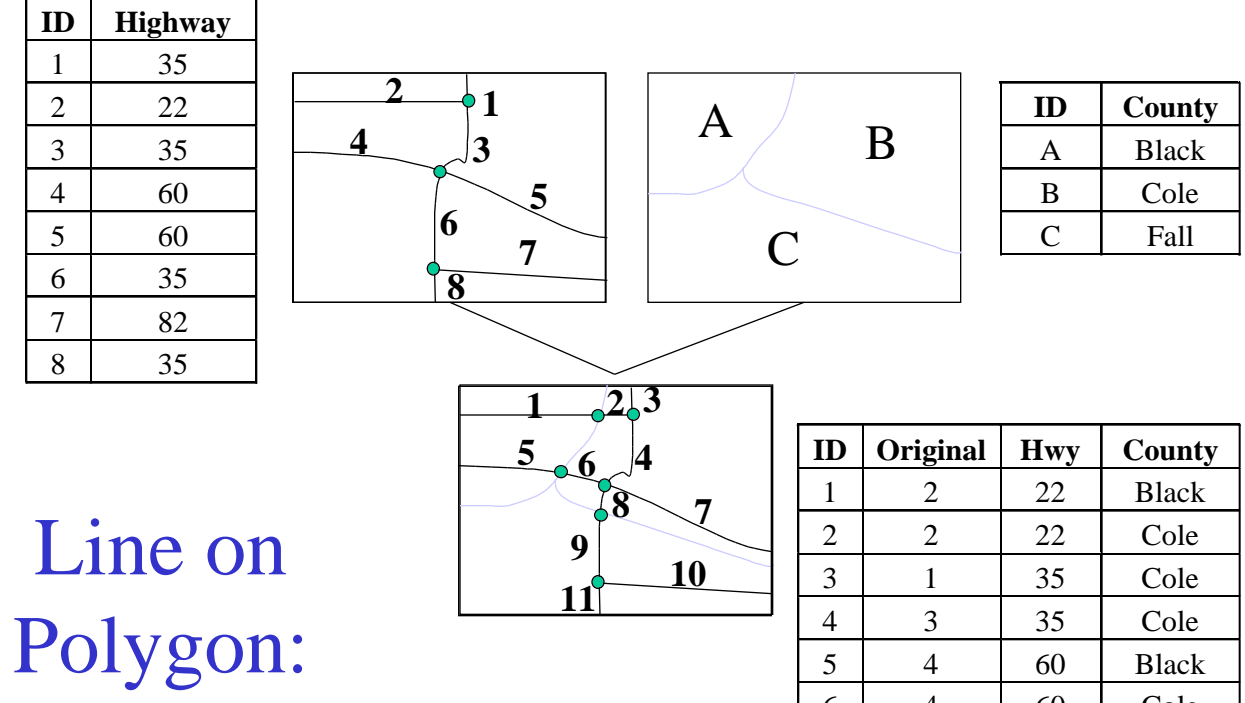

5 4 60 Black 4 60 Cole 7 | 5 | 60 | Cole 8 6 35 Cole 9 6 35 Fall

82 Fall

8 35 Fall

Example

### Polygon on Polygon ("Polygon Overlay")

- Overlay two layers of area objects
- Boundaries are broken at each intersection
- Number of output areas likely greater than the total number of input areas
	- Example: input watershed boundaries, county boundaries, output map of watershed/county combinations
	- After overlay we can recreate either of the input layers by dissolving and merging based on the attributes contributed by the input layer

# Polygon on Polygon: Example

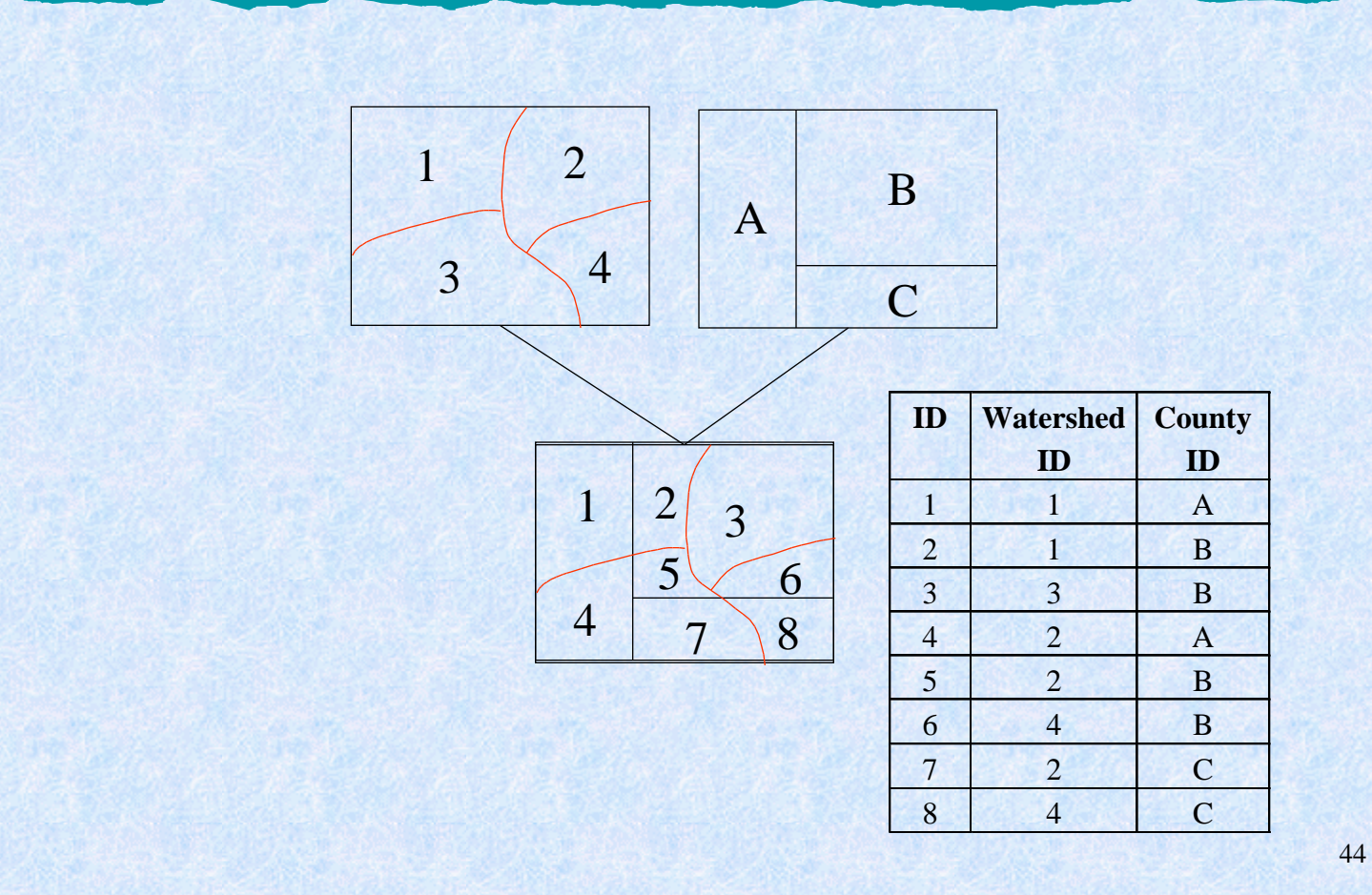

# Example: Topological Overlay

- Wish to use those areas that are the best land for timber harvesting
- After overlay, each original layer contributes attributes to the combined layer
- We get the final map by electing the desired attributes of the combined layer
	- SELECT FROM OVERLAY WHERE Species = "Jackpine" AND Soil = "C"

# Spurious Polygons

- During polygon overlay, many new and smaller polygons are created, some of which may not represent true spatial variations
- See example
- The small, invalid polygons are called spurious or sliver polygons and can be a major problem in polygon overlay

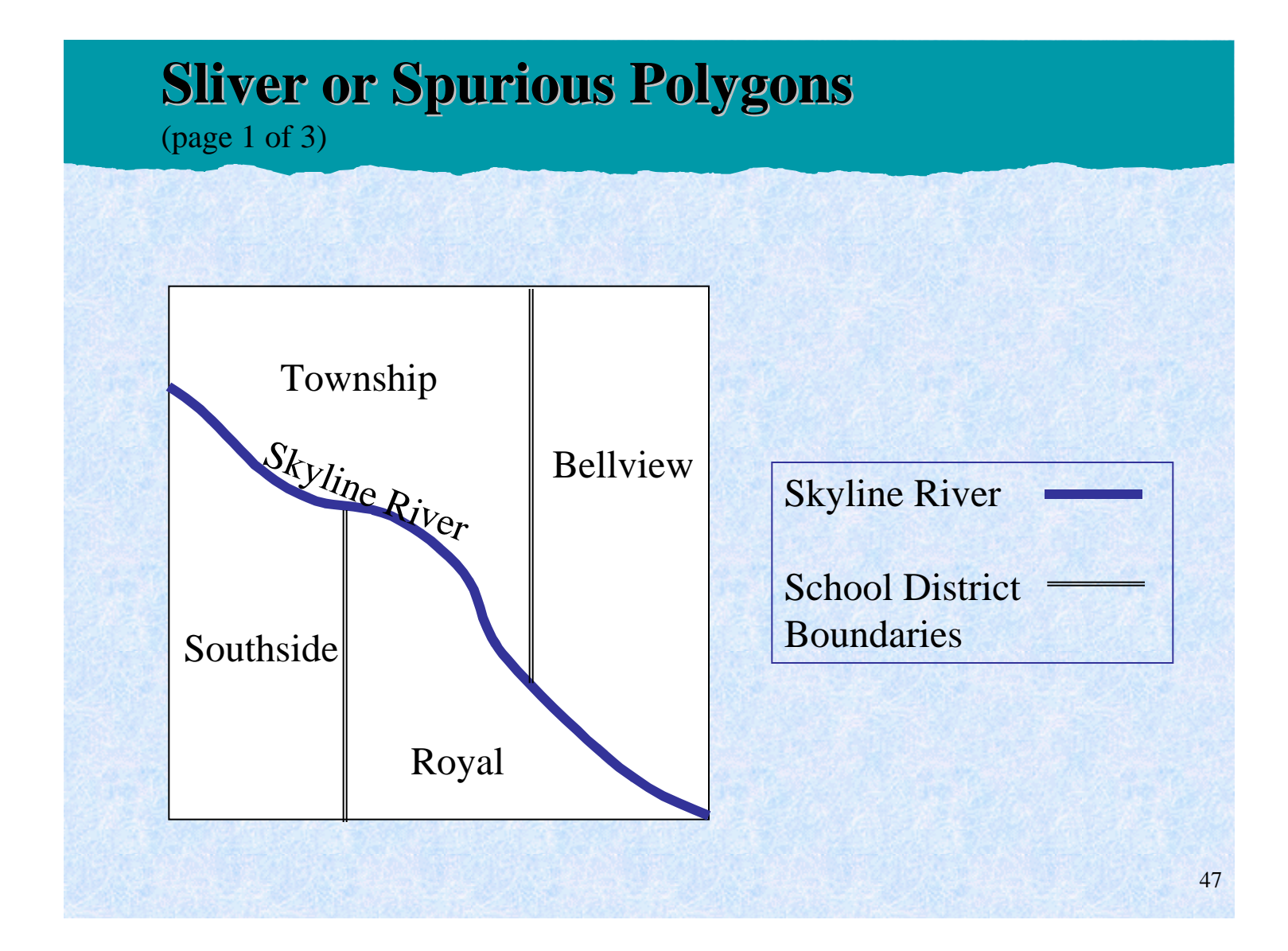

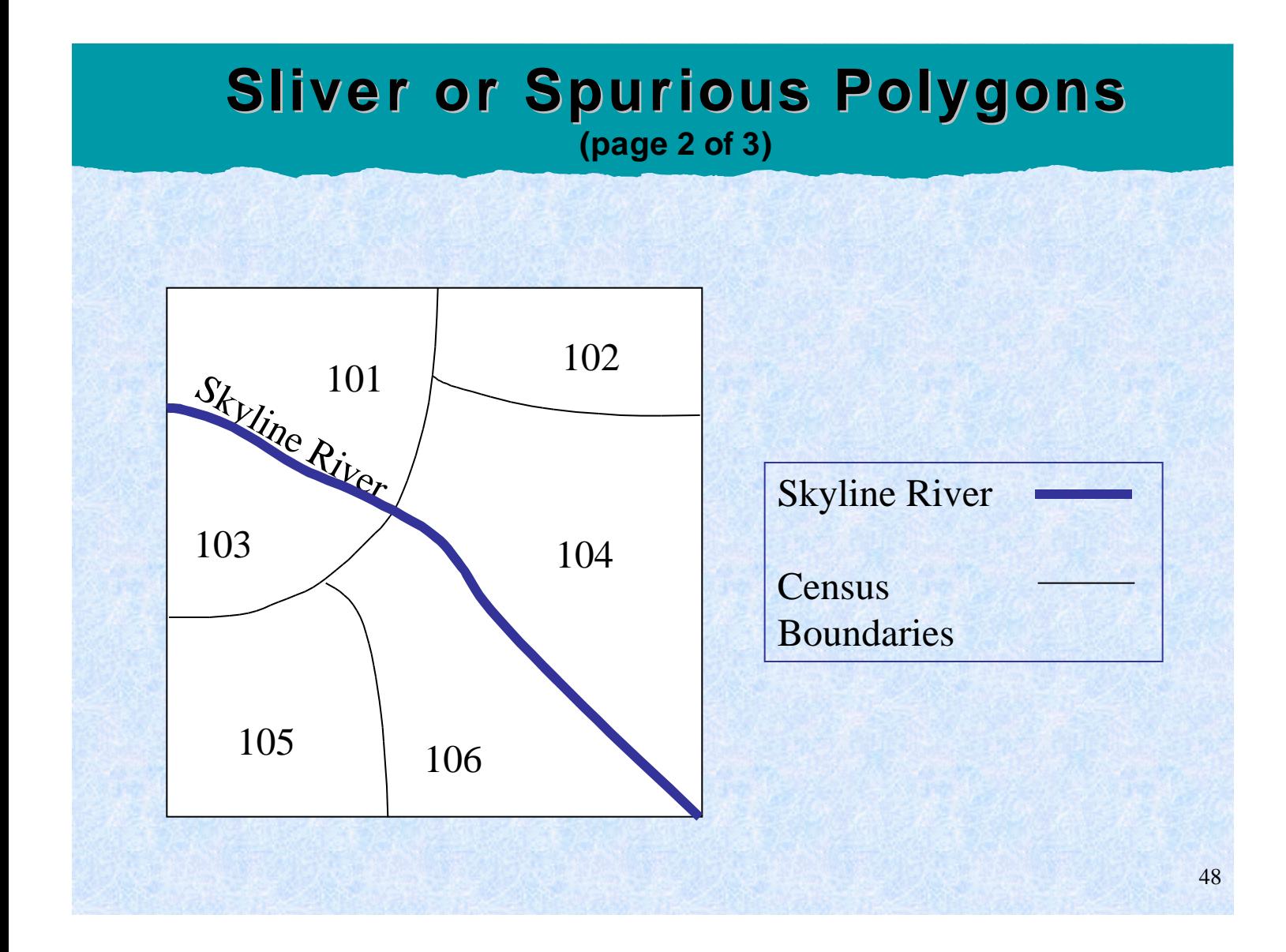

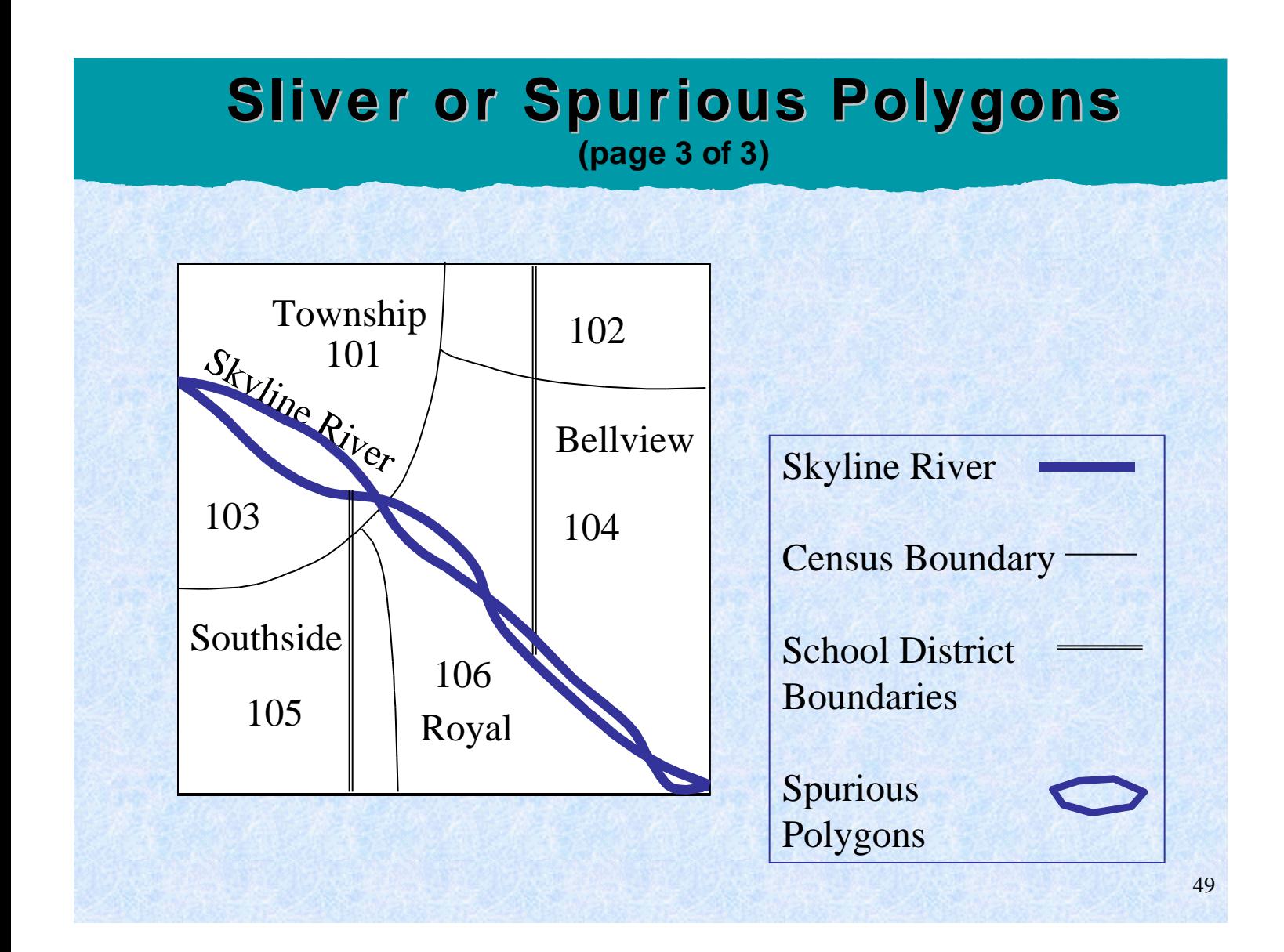

# Spurious Polygons (continued)

- Spurious polygons arise when two lines are overlaid which are actually slightly different versions of the same line
	- If the same line occurs on two input maps, the digitized versions may be slightly different
	- In many cases the lines on the source maps have been compiled from different sources, but are nevertheless the same line on the ground
	- Example: a road may be part of a county boundary, also the boundary between two fields or two soil types or two vegetation types
- The problem cannot be removed by more careful digitizing - more points simply lead to more slivers

# Spurious Polygons (continued)

• Some GISs allow the user to set a tolerance value for deleting spurious polygons during overlay operations

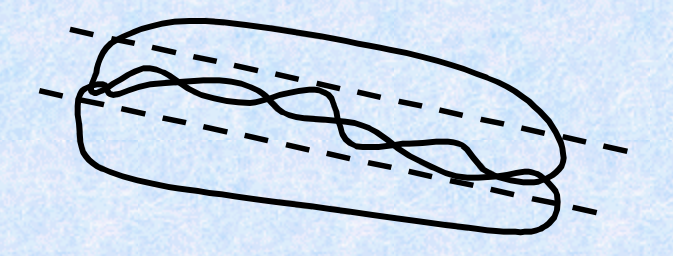

- If tolerance is set too high, some legitimate polygons may be deleted
- If set too low, some erroneous polygons will remain
- Deletion rules might also be based on shape, as spurious polygons tend to be long and think

# Buffering

- A buffer can be constructed around a point, line or area
- Buffering creates a new area, enclosing the buffered object
- Applications in transportation forestry, resource management
	- Protected zones around lakes and streams
	- Zone of noise pollution around highways
	- Service zone around bus route (ex: 300 m walking distance)
	- Groundwater pollution zone around waste site

#### **Buffering**

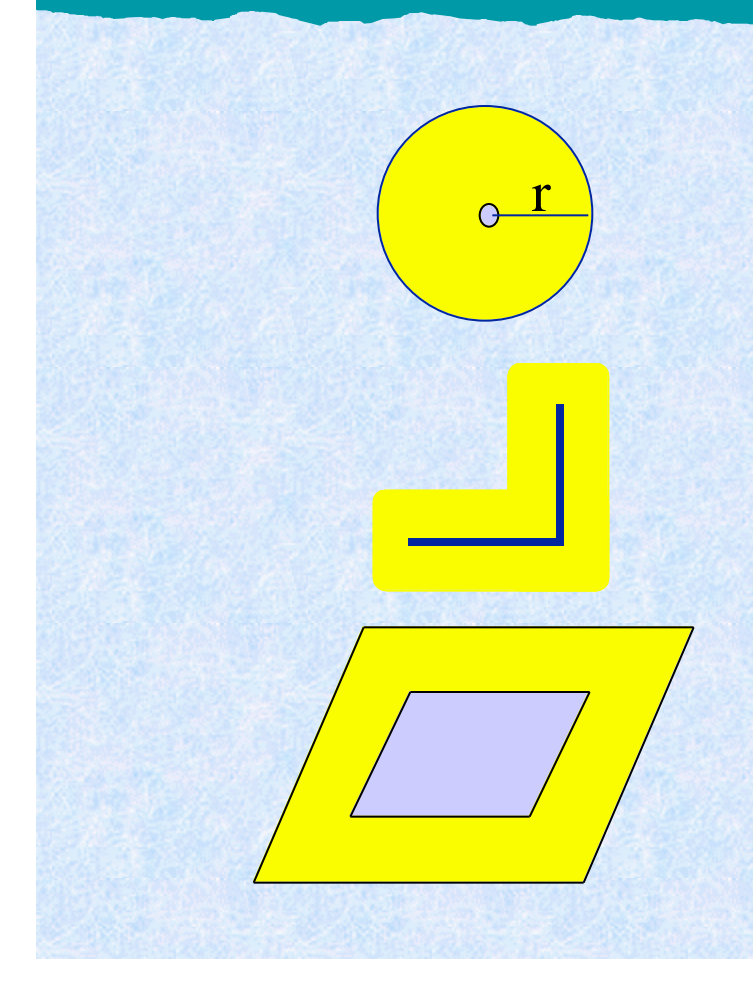

**Buffering a Point** *example:* All area within one mile of the city.

#### **Buffering a Line**

*example:* All areas within 1000 meters of a road.

#### **Buffering an Area**

*example:* All areas within 500 meters of a wetlands area.

## Buffering (continued)

- Options available for raster, such as a "friction" layer, do not exist for vector
- Sometimes, width of the buffer can be determined by an attribute of the object
	- Example: buffering residential buildings away from a street network:
		- Three types of street (1,2,3 or major, secondary, tertiary) with the setbacks being 600 feet from a major street, 200 feet from a secondary street, and only 100 feet from a tertiary street

# Buffering (continued)

- Buffering is much more difficult in vector from the point of view of the programmer
- Problems with buffer operations may occur when buffering very convoluted lines or areas:

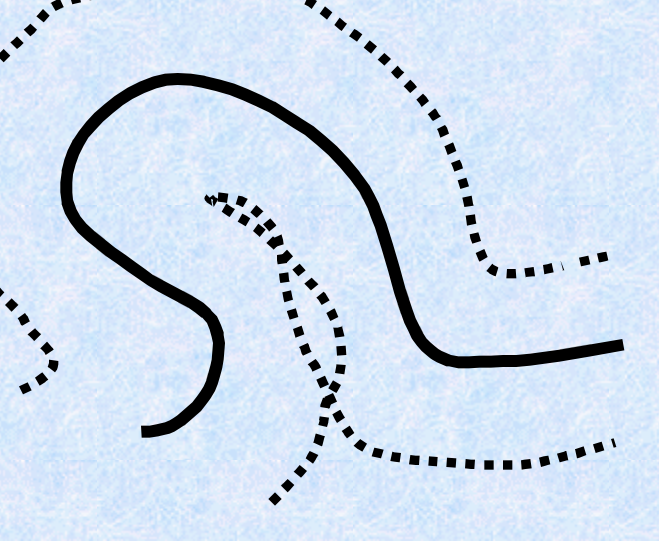